## COME EFFETTUARE L'ACCESSO AL PROPRIO ACCOUNT GOOGLE ISTITUZIONALE

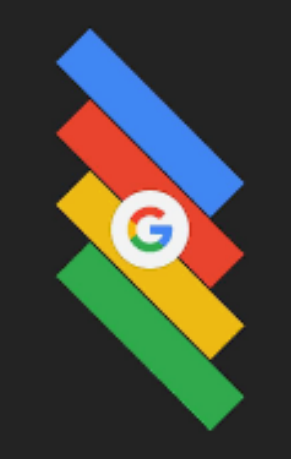

## ACCEDERE ALL'INDIRIZZO *google.it* DAL PROPRIO WEB BROWSER

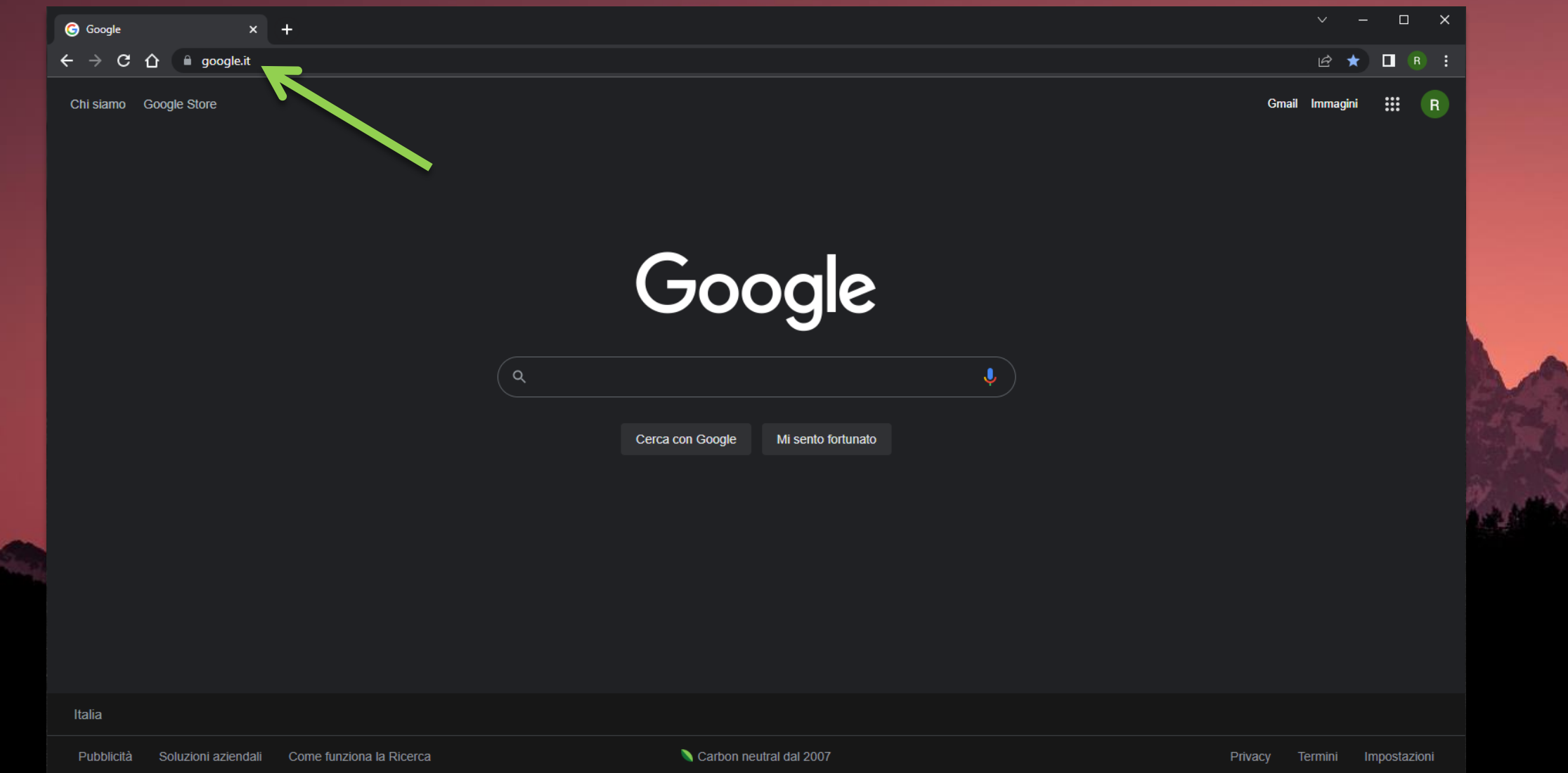

Verificare di aver effettuato l'accesso tramite il proprio account Google istituzionale. Quindi email: **nome.cognome@ius.to**

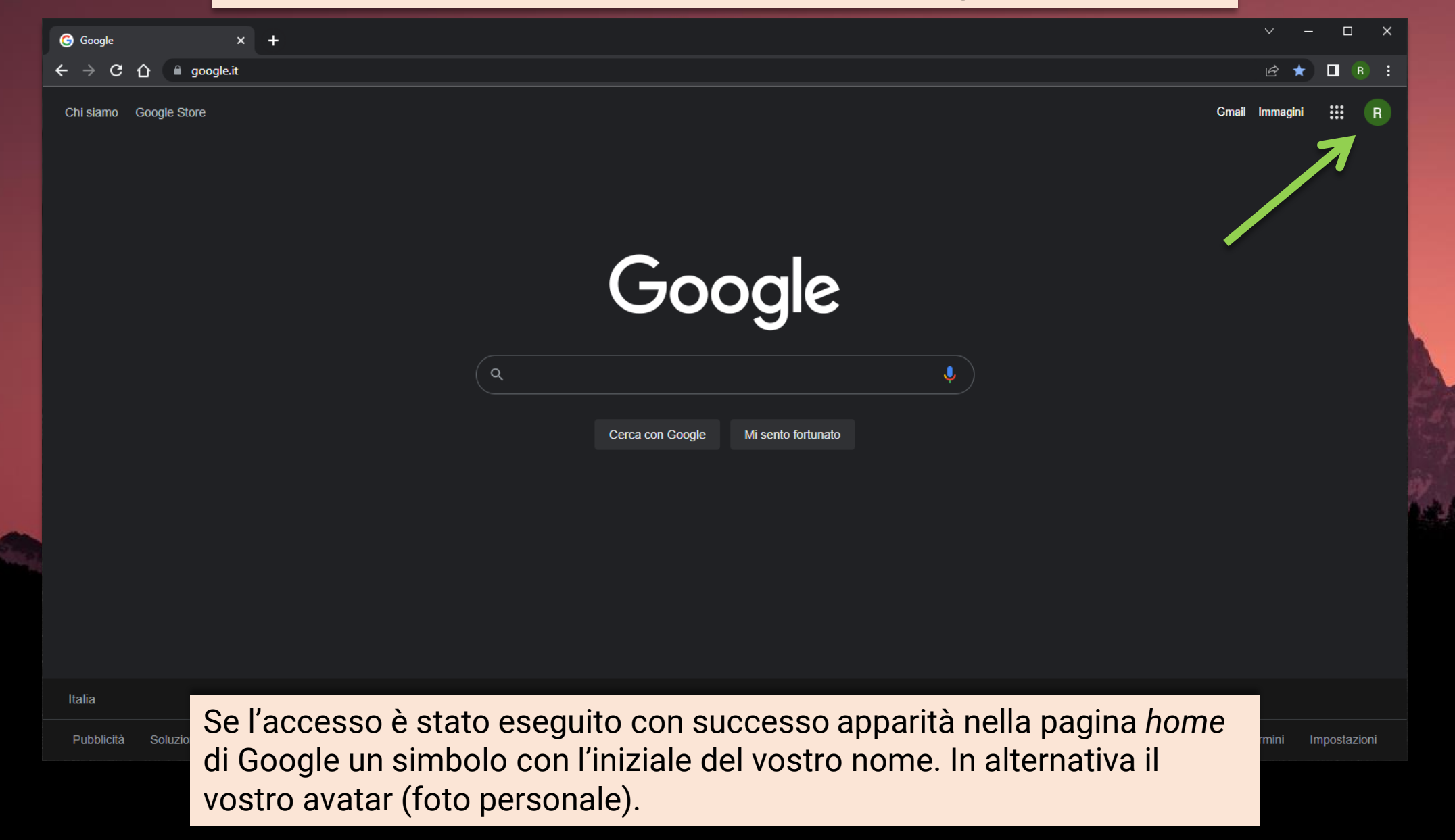

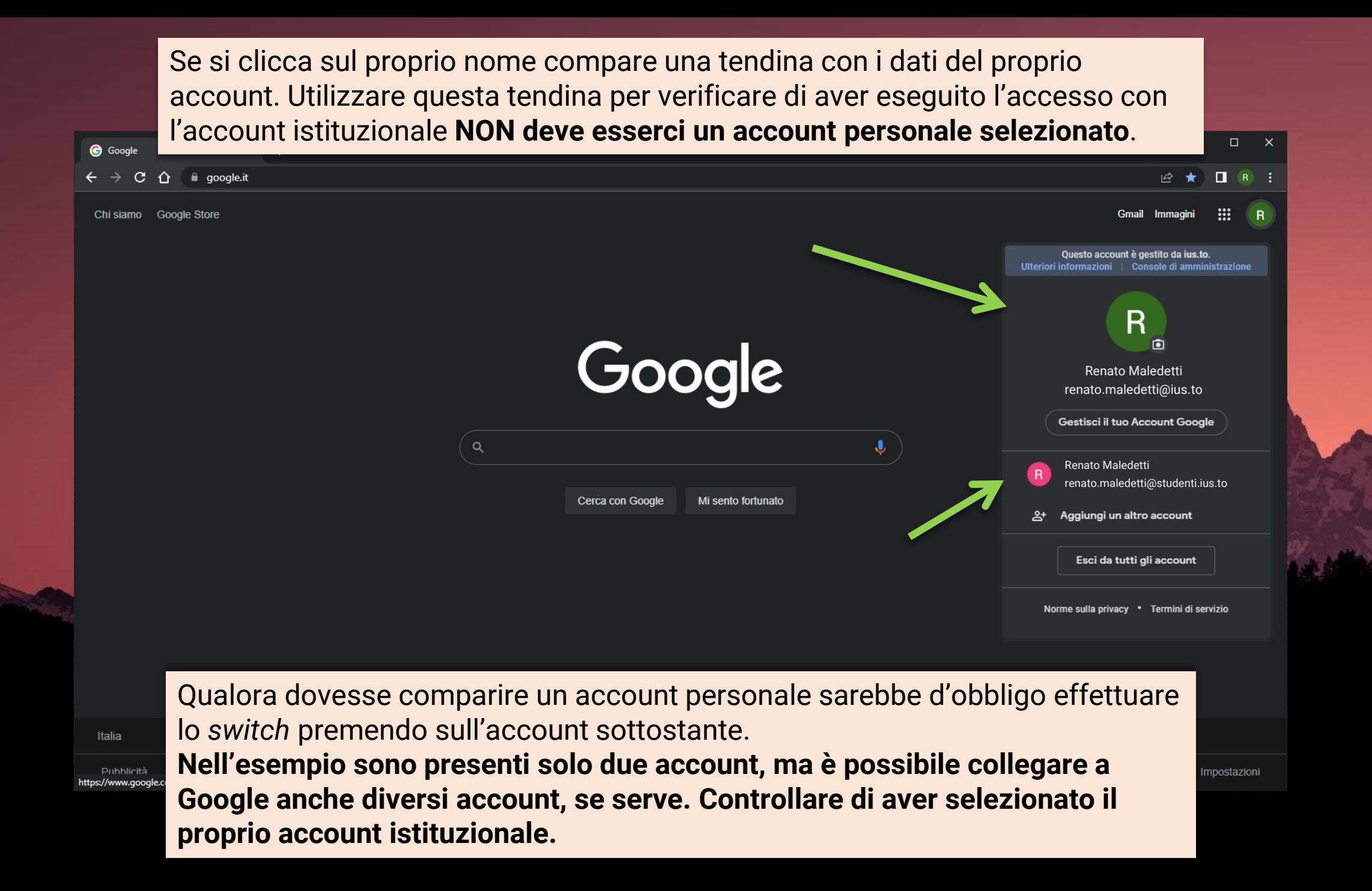

Se non è stato ancora effettuato l'accesso sul proprio web browser la situazione potrebbe essere la seguente: tasto **ACCEDI** a lato.

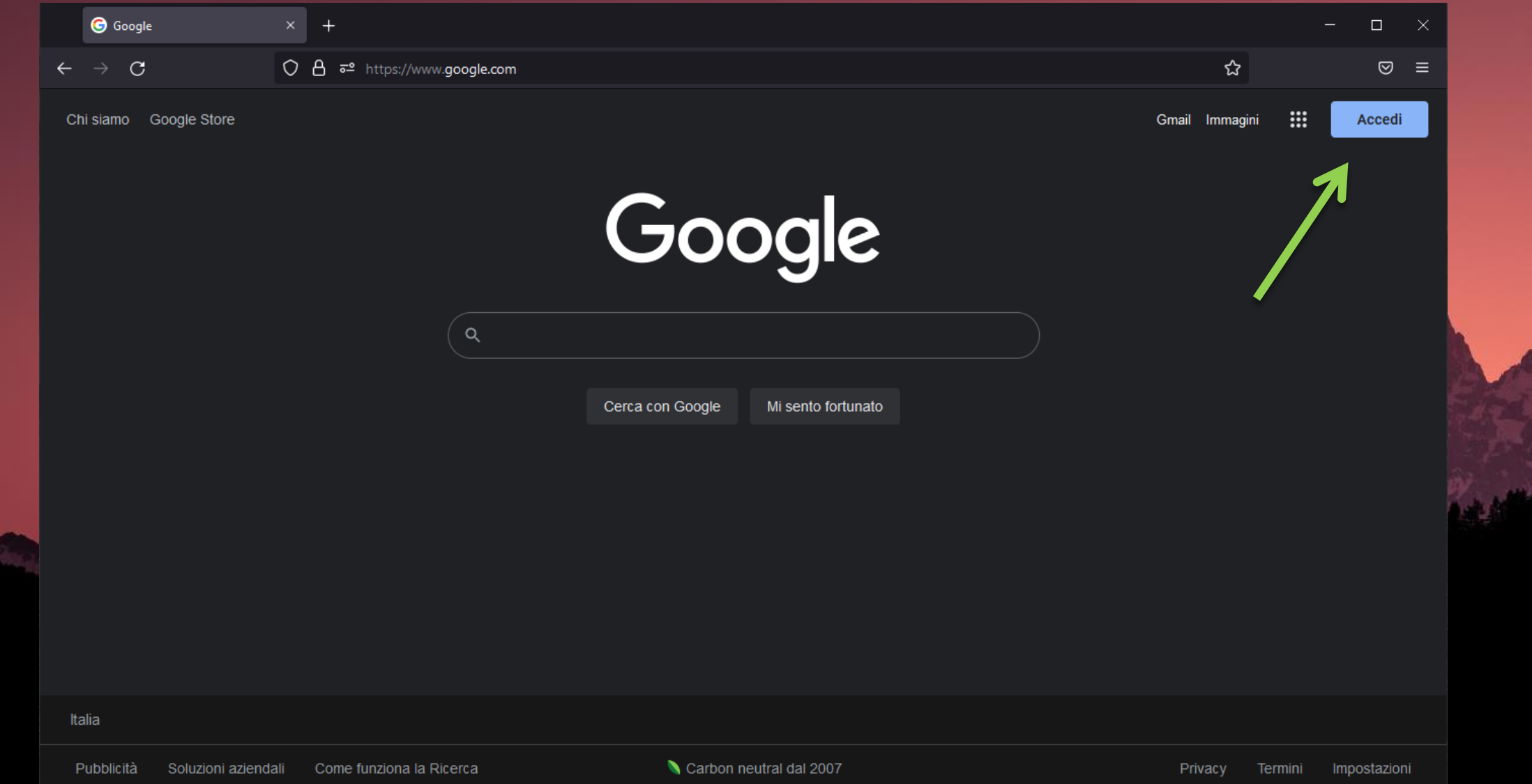

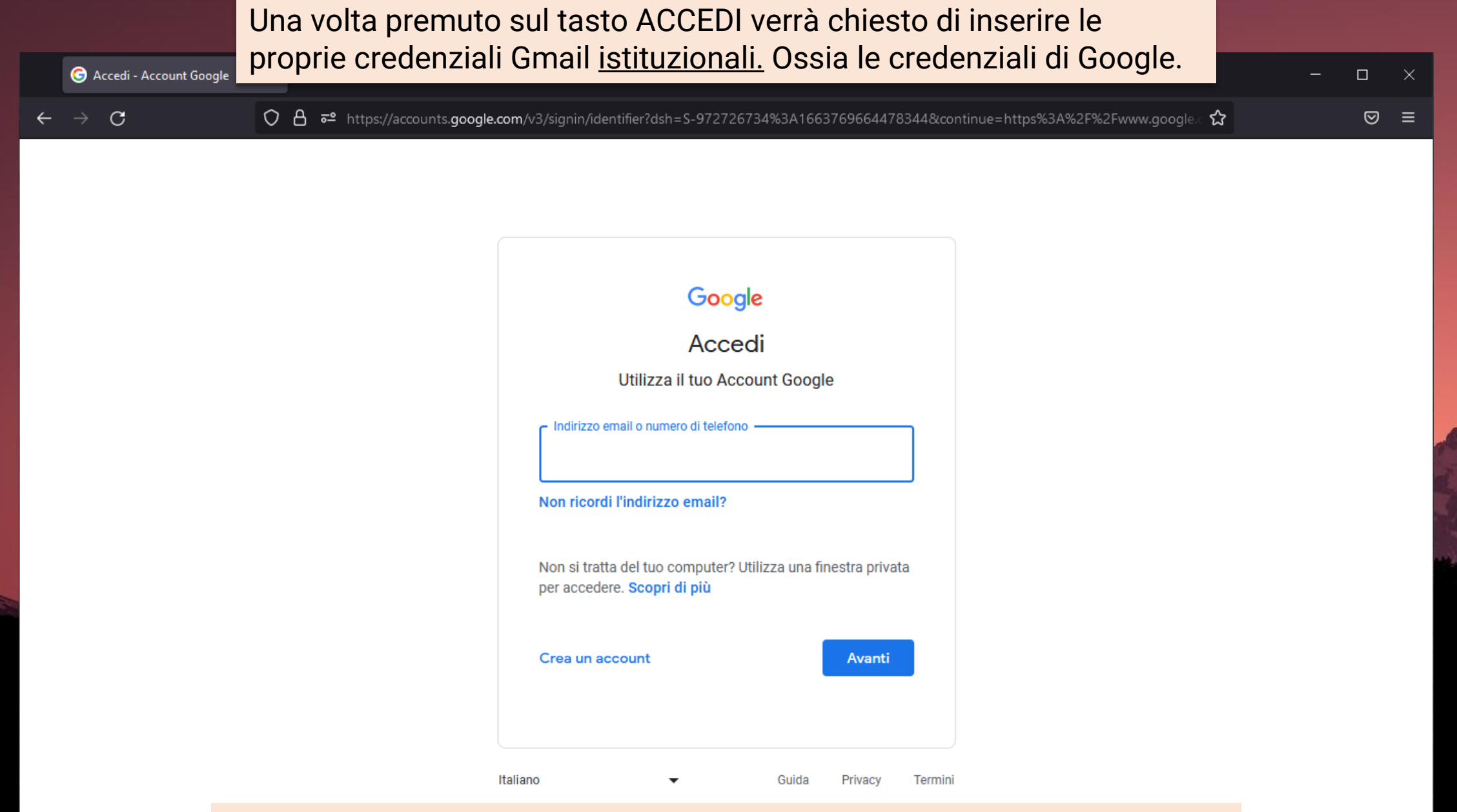

Inserire indirizzo email. Premere su AVANTI. Inserire la propria password. Premere di nuovo su AVANTI per finalizzare. Il gioco è fatto!